## Student Access to i-Ready

Note: Chrome is the recommended browser, and i-Ready is only accessible in the MCPS Desktop.

- **1.** Login to the MCPS Desktop with Student username and password
	- **A.** Click the **i-Ready** tile on the Default row

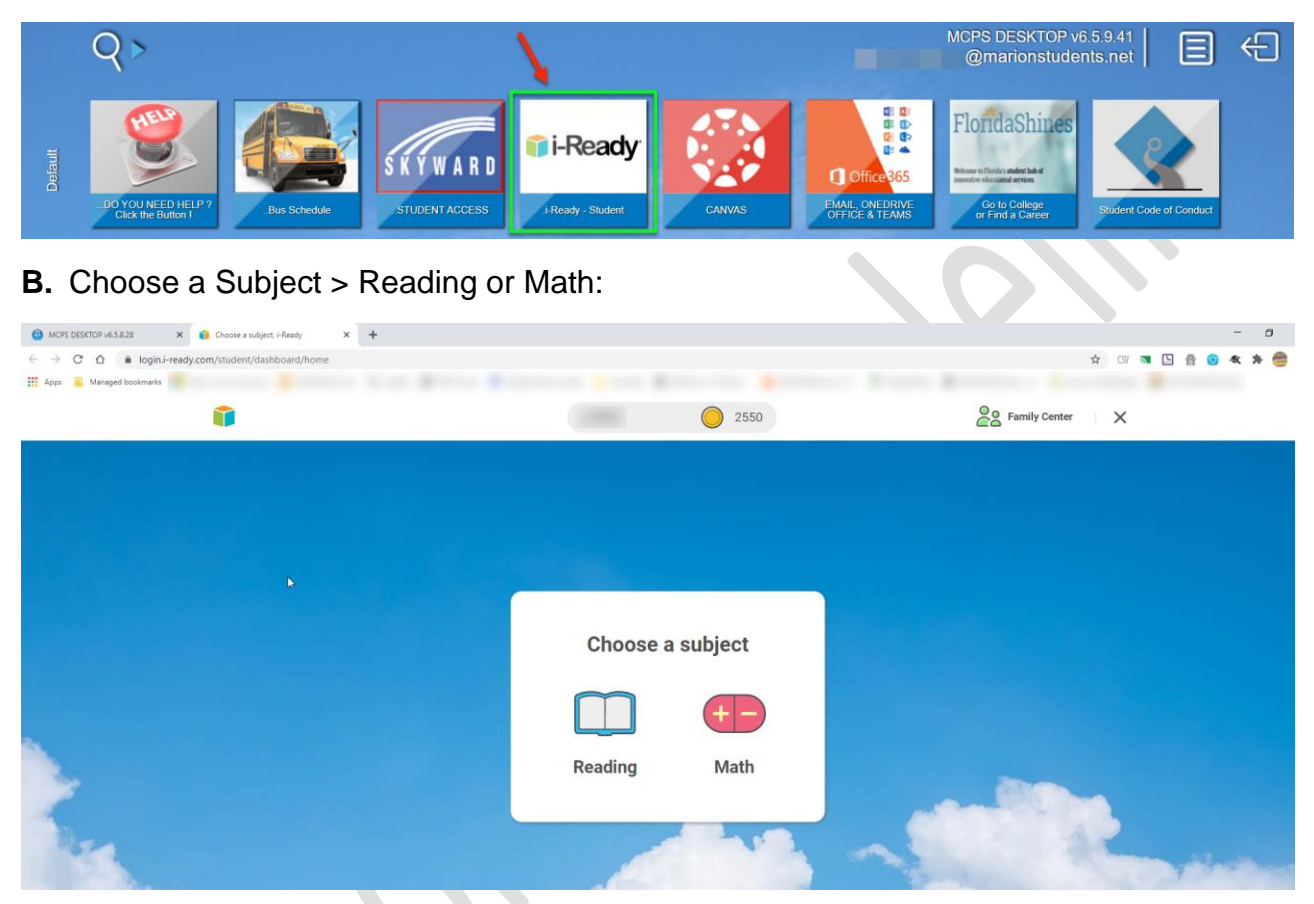

**C.** Reading dashboard displays your name, your points, your progress and the next lesson:

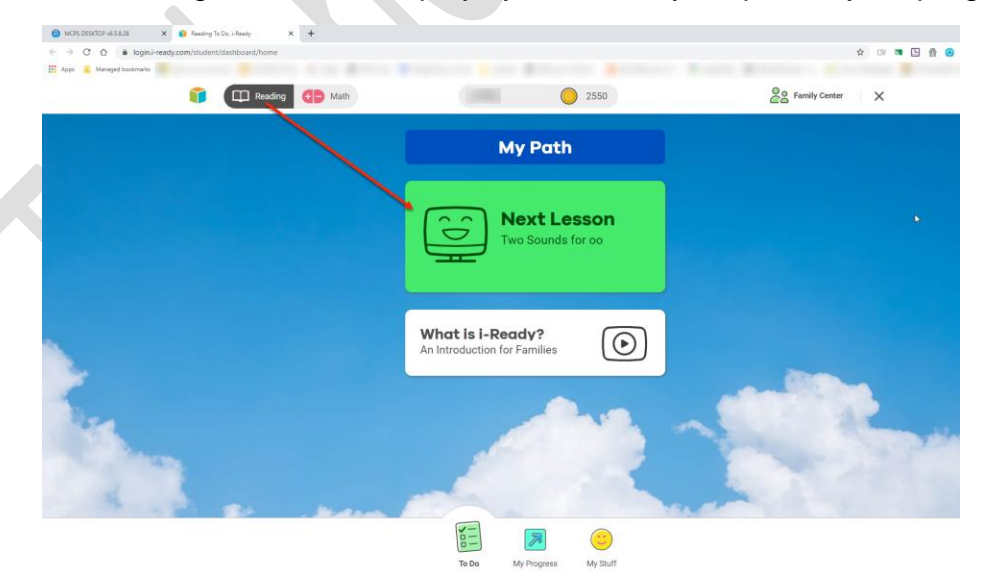

**D.** Math dashboard displays your name, your points, your progress and the next lesson:

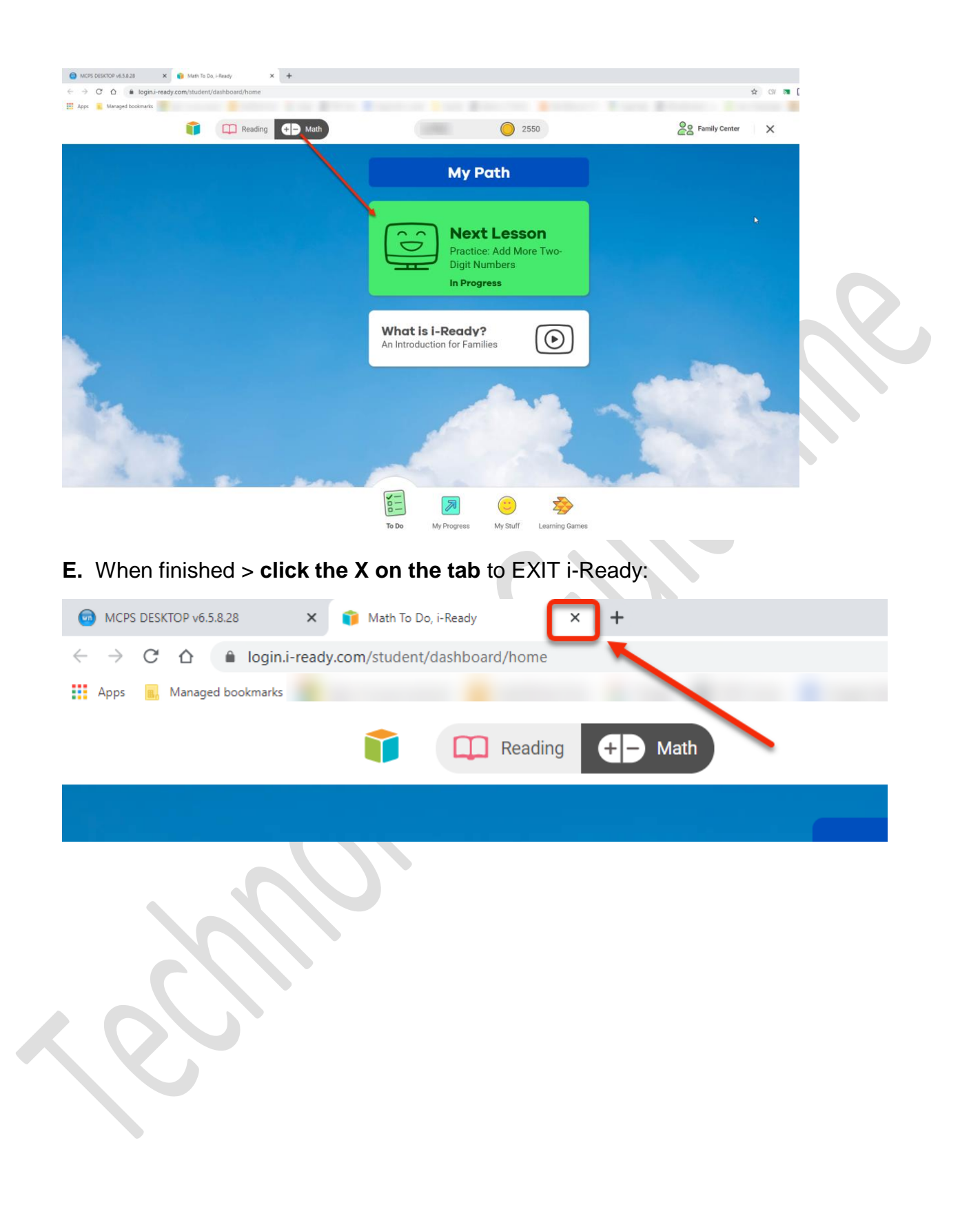